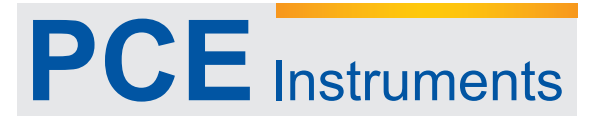

PCE Deutschland GmbH Im Langel 4 D-59872 Meschede Deutschland Tel: 02903 976 99 0 Fax: 02903 976 99 29 info@pce-instruments.com www.pce-instruments.com/deutsch

# **Bedienungsanleitung PCE-RE 22** Temperatur-Prozessregler

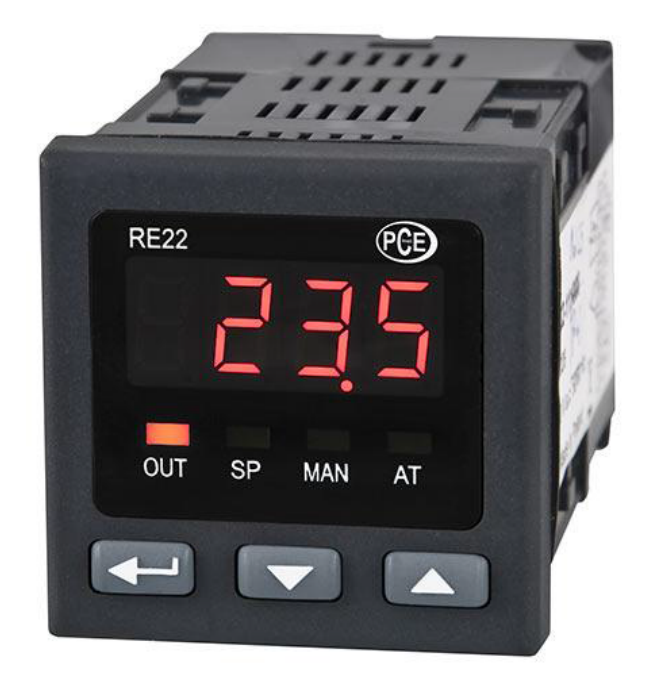

Version 1.0 19.01.2012

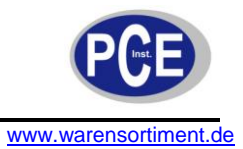

# BETRIEBSANLEITUNG

# Inhaltsverzeichnis

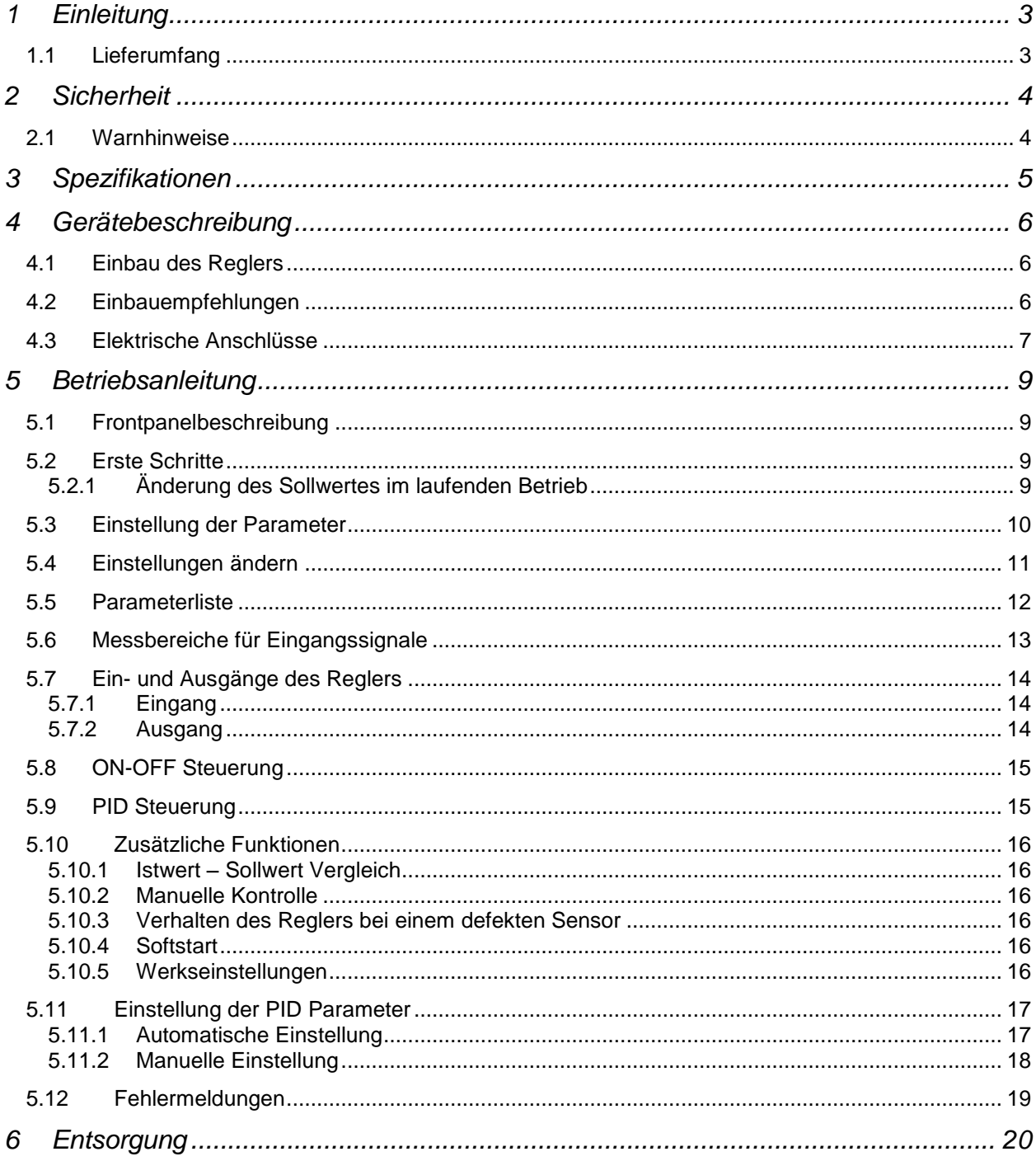

![](_page_2_Picture_0.jpeg)

# **1 Einleitung**

Der 2-Punkt Temperaturregler PCE-RE22 ist ein kompakter PID-Regler für den Einsatz in vielfältigen Aufgaben. Als Eingangssignal verarbeitet dieser 2-Punkt Temperaturregler PCE-RE22 je nach Version Widerstandssensoren und Thermoelemente oder die Prozesssignale 0/4-20 mA und 0-5/10 V. Zur optimalen Regelung der Regelgröße an die Führungsgröße können unterschiedliche Betriebsarten gewählt werden. Angefangen von einer einfachen Ein/Aus-Regelung mit einstellbarer Hysterese bis hin zur PID-Regelung bietet der 2-Punkt Temperaturregler vielseitige Möglichkeiten. Außerdem kann eine Softstart-Funktion aktiviert werden, welche einen langsamen Anstieg der Leistung ermöglicht während der Handbetrieb eine manuelle Steuerung des Regelprozesses erlaubt. Die Anzeige des aktuellen Messwertes erfolgt über eine 4-Stellige LED-Anzeige. Der 2-Punkt Temperaturregler wird über 3 Frontseitig angebrachte Tasten projektiert. Dabei erlaubt die Schutzklasse IP65 (nur die Front) einen Einsatz in rauen Industrieumgebungen

#### **1.1 Lieferumfang**

- 2-Punkt Temperaturregler PCE-RE22
- Befestigungsmaterial
- Bedienungsanleitung $\bullet$

![](_page_3_Picture_1.jpeg)

#### **2 Sicherheit**

Bitte lesen Sie vor Inbetriebnahme des Gerätes die Bedienungsanleitung sorgsam durch. Schäden, die durch Nichtbeachtung der Hinweise in der Bedienungsanleitung entstehen, entbehren jeder Haftung.

#### **2.1 Warnhinweise**

- Dieses Messgerät darf nur in der in dieser Bedienungsanleitung beschriebenen Art und Weise  $\bullet$ verwendet werden. Wird das Messgerät anderweitig eingesetzt, kann es zu einer Gefahr für den Bediener sowie zu einer Zerstörung des Messgerätes kommen.
- Gerät keinen extremen Temperaturen, direkter Sonneneinstrahlung, extremer Luftfeuchtigkeit  $\bullet$ oder Nässe aussetzen.
- Das Öffnen des Gerätegehäuses darf nur von Fachpersonal der PCE Deutschland GmbH vorgenommen werden.
- Das Messgerät darf nie mit der Bedienoberfläche aufgelegt werden (z.B. tastaturseitig auf einen  $\bullet$ Tisch).
- Benutzen Sie das Messgerät nie mit nassen Händen.  $\bullet$
- Es dürfen keine technischen Veränderungen am Gerät vorgenommen werden.
- Das Gerät sollte nur mit einem feuchten Tuch gereinigt werden. Keine Scheuermittel oder lösemittelhaltige Reinigungsmittel verwenden.
- Das Gerät darf nur mit dem von PCE Deutschland angebotenen Zubehör oder gleichwertigem  $\bullet$ Ersatz verwendet werden.
- Vor jedem Einsatz dieses Messgerätes, bitte das Gehäuse und die Messleitungen auf sichtbare  $\bullet$ Beschädigungen überprüfen. Sollte eine sichtbare Beschädigung auftreten, darf das Gerät nicht eingesetzt werden.
- Weiterhin darf dieses Messgerät nicht eingesetzt werden wenn die Umgebungsbedingungen  $\bullet$ (Temperatur, Luftfeuchte …) nicht innerhalb der in der Spezifikation angegebenen Grenzwerte liegen.
- Das Messgerät darf nicht in einer explosionsfähigen Atmosphäre eingesetzt werden.
- Vor jedem Einsatz bitte das Messgerät durch das Messen einer bekannten Größe überprüfen.
- Die in der Spezifikation angegebenen Grenzwerte für die Messgrößen dürfen unter keinen Umständen überschritten werden.
- Bei Nichtbeachtung der Sicherheitshinweise, kann es zur Beschädigung des Gerätes und zu Verletzungen des Bedieners kommen

Bei Fragen kontaktieren Sie bitte die PCE Deutschland GmbH.

![](_page_4_Picture_0.jpeg)

# **3 Spezifikationen**

![](_page_4_Picture_182.jpeg)

![](_page_5_Picture_1.jpeg)

#### **4 Gerätebeschreibung**

#### **4.1 Einbau des Reglers**

Schieben Sie den Regler in den Einbauschacht (45 x 45 mm) ein und befestigen Sie ihn mit den mitgelieferten Verklemmungen (s. folgendes Bild)

![](_page_5_Picture_5.jpeg)

Die Bemaßung des Reglers ist wie folgt:

![](_page_5_Figure_7.jpeg)

#### **4.2 Einbauempfehlungen**

Der Prozessregler PCE-RE 22 bringt eine von Haus aus sehr gute Eigenabschirmung der Elektronik mit sich. Es ist trotzdem zu empfehlen, folgende Punkte beim Einbau zu beachten:

- Versorgen Sie den Regler nicht in einem Stromkreis, in dem durch große Maschinen hohe  $\bullet$ elektrische Interferenzen auftreten können
- Verwenden Sie Netzfilter  $\bullet$
- Verwenden Sie eine Metallabschirmung des Gehäuses im Einbauschacht  $\bullet$
- Signalleitungen sollten nur aus gedrillten Leitungen mit einem eigenen Schirm verwendet werden $\bullet$

![](_page_6_Picture_0.jpeg)

www.warensortiment.de

#### **4.3 Elektrische Anschlüsse**

![](_page_6_Picture_4.jpeg)

![](_page_7_Picture_1.jpeg)

![](_page_7_Figure_2.jpeg)

Gleichspannung für die SSR Steuerung

**Hinweis:** *Es ist zu empfehlen, dass das Gerät durch eine einzelne Sicherung abgesichert wird*

![](_page_8_Picture_0.jpeg)

sortiment.de

#### **5 Betriebsanleitung**

#### **5.1 Frontpanelbeschreibung**

![](_page_8_Figure_5.jpeg)

#### **5.2 Erste Schritte**

Nach dem Sie die Spannungsversorgung an das Gerät angeschlossen haben, beginnt das Gerät mit einem kleinen Selbsttest; folgende Sequenzen erscheinen auf dem Display:  $rE2Z$  (Gerätetyp), die aktuelle Programmversion und danach erscheint ein Messwert auf dem Display (sofern ein Sensor angeschlossen ist).

Falls ein Fehler auftreten sollte, erscheint dieser mit einer entsprechenden Nummer auf dem Display (s[.5.12\)](#page-18-0).

# **5.2.1 Änderung des Sollwertes im laufenden Betrieb**

![](_page_8_Figure_10.jpeg)

**Hinweis:** *Die Limitierung des Sollwertes wird über die Parameter SPL und SPH eingestellt*

![](_page_9_Picture_1.jpeg)

#### **5.3 Einstellung der Parameter**

Drücken und halten Sie die Taste für mindestens 2s um in das Einstellungsmenü zu gelangen. Wechseln Sie zwischen den einzelnen Parametern mit den Tasten **1988** und **Wechseln Sie zwischen den einzelnen Parametern** mit den Tasten 1999 und Laten und her. Um das Einstellungsmenü zu verlassen, drücken Sie die Tasten [And United Steichzeitig oder warten 30s nach dem letzten Tastendruck. Es kann vorkommen, dass einige Parameter nicht sichtbar sind, dies

![](_page_9_Figure_4.jpeg)

![](_page_10_Picture_0.jpeg)

Das Einstellungsmenü kann mittels eines Passwortes gesichert werden (dazu muss der Parameter 5EEU auf mind. "1" gesetzt werden). Falls dieser Parameter nicht gesetzt ist, erscheint beim Aufruf des Menüs die Fehlermeldung Err und der Benutzer erhält lediglich leserechte auf die Parameter.

### <span id="page-10-0"></span>**5.4 Einstellungen ändern**

Um Änderungen an den Einstellungen des Reglers vorzunehmen, drücken Sie die **Tastemind.** 2s um in das Einstellungsmenü zu gelangen. Mit den Tasten **1988** und Wechseln Sie die einzelnen Parameter. Mit einem erneuten Druck auf die Taste können Sie den aktuell angewählten Parameter ändern. Drücken Sie dazu erneut die Tasten **4. Duchter von Sien Wert** zu erhöhen oder zu verringern. ▽ Ändern des Parameters Abbruch الے Änderung  $\overline{\mathbb{L}}$ bestätigen ∧ Parameterwert Parameterwert erhöhen verringern Ändern des Parameters Abbruch Abbruch Abbruch Abbruch Abbruch Abbruch Abbruch Abbruch Abbruch Abbruch Abbruch آلسن Änderung لے bestätigen **Nächster** Vorheriger Parameter Parameter

![](_page_11_Picture_1.jpeg)

### <span id="page-11-0"></span>**5.5 Parameterliste**

![](_page_11_Picture_262.jpeg)

![](_page_12_Picture_0.jpeg)

![](_page_12_Picture_349.jpeg)

warensortiment.de

<sup>1)</sup> Dieser Parameter ist nur bei ausgewähltem Pt100 sichtbar

<sup>2)</sup> Dieser Parameter ist nur bei Thermoelementeingängen sichtbar

<sup>3)</sup> Die Auflösung dieses Parameters hängt von der Einstellung des d<sup>p</sup> ab

4) Dieser Parameter ist bei der ON/OFF Kontrolle nicht sichtbar

<sup>5)</sup> Dieser Parameter ist bei der ON/OFF Kontrolle sichtbar

<sup>6)</sup> Dieser Parameter ist bei falscher oder keiner Passworteingabe nur lesbar, nicht schreibbar.

![](_page_12_Picture_350.jpeg)

#### <span id="page-12-0"></span>**5.6 Messbereiche für Eingangssignale**

![](_page_13_Picture_1.jpeg)

#### **5.7 Ein- und Ausgänge des Reglers**

# **5.7.1 Eingang**

Der Regler hat einen Messeingang an den viele verschiedene Sensoren oder Normsignale angelegt werden können. Das Eingangssignal kann über den Parameter in PE festgelegt werden. Für einige verschiedene Eingangssignale gibt es verschiedene Parameter für die Konfiguration.

Im Falle des Pt100 muss zusätzlich noch die Art des Anschlusses gewählt werden (2-Leiter; 3-Leiter). Bei der 2-Leitertechnik kann optional noch der Leitungswiderstand angegeben werden; bei der 3- Leitertechnik wird die Leitungskompensation automatisch gestartet.

Bei den Thermoelementen – im automatischen Modus – ist es nicht erforderlich die

Temperaturkompensation einzustellen; hingegen bei der manuellen Methode doch.

Bei linearen Eingangssignalen müssen Angaben zum oberen und unteren Grenzwert des Analogeingangs gemacht werden. Die Platzierung des Dezimalpunktes ist ein optionaler Parameter (s[.5.5\)](#page-11-0). Im Temperaturmodus gibt der Dezimalpunkt an, wie viele Nachkommastellen des gemessenen Wertes und des Sollwertes angezeigt werden. Bei linearen Eingangssignalen gibt der Dezimalpunkt an, mit welcher Auflösung das gemessene Signal ausgeben wird.

Ein Korrekturfaktor (Offset) des gemessenen Signals lässt sich mittels des 5h iF Parameters einstellen.

# **5.7.2 Ausgang**

Der Regler besitzt einen Messeingang mit einem Schaltkontakt. Durch diesen ist es möglich den Ausgang mittels ON-OFF oder PID zu steuern. Für die PID-Steuerung muss zusätzlich die Impulspause eingestellt werden. Die Impulspause definiert, wie lange die Pausenzeit des Ausgangs während der PID Steuerung anhält. Die Länge des Impulses muss individuell für Ihre Anwendungszwecke definiert werden; es wird empfohlen SSR Relais für eine schnelle Schaltzeit zu verwenden.

Der Relais Ausgang dient dem Schalten langsamer Prozesse.

Weiterhin wird empfohlen, die Impulspause so lang wie möglich zu konfigurieren, um die Lebensdauer des angeschlossenen Relais zu erhöhen.

#### **Empfehlungen für Impulszeiten:**

![](_page_13_Picture_158.jpeg)

![](_page_14_Picture_0.jpeg)

# <span id="page-14-0"></span>**5.8 ON-OFF Steuerung**

Um die ON-OFF Steuerung zu aktivieren, muss der Parameter  $P_b = 0$  gesetzt werden. Als nächstes muss die Hysterese eingestellt werden (HY). Das Verhalten des Ausgangs in der Heizphase wird durch den Parameter out zum und während der Kühlphase out zum gesetzt.

![](_page_14_Figure_4.jpeg)

#### **5.9 PID Steuerung**

Die PID Steuerung hängt von mehreren Parametern ab; Proportionalband (Pb), der integrierten Zeitkonstante ( $t_1$ ) und der differenzierten Zeitkonstante ( $td$ ). Das Verhalten des Ausgangs in der Heizphase wird durch den Parameter autz in und während der Kühlphase autzallen gesetzt. Weiterhin muss die Impulspause ( $E<sub>D</sub>$ ) gesetzt werden. (s[.5.11\)](#page-16-0)

![](_page_15_Picture_1.jpeg)

#### **5.10 Zusätzliche Funktionen**

### **5.10.1 Istwert – Sollwert Vergleich**

Um das prozentuale Verhältnis zwischen Eingangssignal und Sollwert zu vergleichen, drücken Sie während des normalen Messmodus die Taste ... Es erscheint eine prozentuale Angabe (0...100%) auf dem Display. Durch gleichzeitiges Drücken von und und können Sie wieder zum normalen Messmodus zurückkehren.

# **5.10.2 Manuelle Kontrolle**

Die manuelle Kontrolle ermöglicht es, den Ist-/Sollwert Abgleich während des Betriebs "per Hand" zu konfigurieren.

Um in das Menü zu gelangen, drücken und halten Sie die Taste während Sie das Kontrollsignal sehen. Die manuelle Kontrolle wird durch eine LED an der Front des Reglers angezeigt (MAN.). Der Regler unterbricht jetzt die automatische Kontrolle und wechselt in den manuellen Modus. Der Wert des

Kontrollsignals wird auf dem Display angezeigt (gefolgt von dem Zeichen "h"). Mit den Tasten  $\frac{1}{2}$ 

und können Sie das Kontrollsignal verändern.

Zum Verlassen dieser Einstellung drücken und halten Sie die Tasten Falls die ON-OFF Steuerung (s[.5.8\)](#page-14-0) des Ausgangs konfiguriert ist ( $P_b = 0$ ) können Sie das Kontrollsignal von 0...100% der Leistung einstellen; generell gilt:  $Pb > 0 =$  das Kontrollsignal kann von 0...100% eingestellt werden.

# **5.10.3 Verhalten des Reglers bei einem defekten Sensor**

Der PCE-RE 22 erlaubt es, das Ausgangssignal im Falle eines defekten Sensors speziell zu konfigurieren.

- Bei der Ausgangskonfiguration für die proportionale Steuerung ( $P_b > 0$ ) wird das Kontrollsignal mit dem Parameter FR iL definiert
- Bei der Ausgangskonfiguration für die ON-OFF Steuerung, wird der Ausgang im Heizmodus deaktiviert – im Kühlmodus aktiviert.

# **5.10.4 Softstart**

Es ist möglich, den Abgleich des Eingangssignals an den Sollwert zu limitieren, d.h. dass der Wert nur mit einer bestimmten Rate langsam abglichen wird, um mögliche Peaks zu vermeiden. Die Näherungsrate wird mit dem Parameter 5P<sub>rr</sub> und **FRHP** eingestellt.

Falls die Näherungsrate auf "0" eingestellt wird, ist der Softstart deaktiviert.

# **5.10.5 Werkseinstellungen**

Um die Werkseinstellungen wiederherzustellen, drücken Sie während der Initialisierung des Reglers die

Tasten **1988** und **bis um Display FRbr** erscheint. Jetzt ist der Regler wieder im Auslieferungszustand.

![](_page_16_Picture_0.jpeg)

#### <span id="page-16-0"></span>**5.11 Einstellung der PID Parameter**

# <span id="page-16-1"></span>**5.11.1 Automatische Einstellung**

Der Regler unterstützt die Funktion der "Selbstkonfiguration", welches in den meisten Fällen für ein optimales Ergebnis sorgt. Um diese Einstellung zu wählen, wechseln Sie in das Konfigurationsmenü und gehen zu dem Parameter EUnE (s[.5.4\)](#page-10-0). Sobald Sie diesen Parameter erreicht haben, drücken und halten Sie die Taste (4 der Parameter REFn muss konfiguriert sein). Die LED "AT" sollte jetzt aufleuchten und das Display sollte flackern. Die automatische Einstellung dauert bis zu 10 Stunden und hängt von dynamischen Eigenschaften der Regelstrecke ab. Während die optimalen Parameter gesucht werden, oder kurz danach, können Peaks auftreten. Es ist zu empfehlen, den Sollwert in dieser Zeit herunterzusetzen, falls dies möglich ist.

Der Ablauf der automatischen Einstellung sieht wie folgt aus:

- Ausschalten des Sollwertes und warten bis das Eingangssignal sich stabilisiert hat (2 Minuten...3 Stunden)
- Einschalten des Kontrollsignals auf 100% und Ermittlung der Eingangscharakteristik
- Berechnung der PID Konfiguration und deren Speicherung
- Neustarten der PID Steuerung mit den ermittelten Parametern

Die automatische Einstellung startet nicht oder wird unterbrochen, wenn:

- Der Sollwert zu nah am Eingangswert liegt, z.B. wenn der Sollwert kleiner als 6,25% vom Messbereich ist
- Die Zeit der Eingangsstabilisierung überschritten wird (Eingangssignal schwankt zu sehr)
- Die Versorgungsspannung des Reglers instabil ist
- Die  **Taste gedrückt** wird
- Die errechneten Parameter außerhalb des Messbereichs liegen

Falls einer der oben beschriebenen Fälle auftreten sollte, wird die PID Steuerung mit den im Speicher hinterlegten Benutzereinstellungen neugestartet.

![](_page_17_Picture_1.jpeg)

# **5.11.2 Manuelle Einstellung**

![](_page_17_Figure_3.jpeg)

- **Ermittlung der Parameter durch einen einzelnen Anstieg des Eingangssignals:**
	- Bestimmen Sie die Verzögerungszeit  $T_0$  und die maximale Anstiegsrate der Reglungsstrecke *PV* .

$$
V_{\text{max}} = \frac{\Delta V V_{\text{max}}}{\Delta t}
$$

- Berechnen Sie die PID Parameter mit folgenden Formeln:  $Pb = 1,1 * V_{max} * T_0$  $t_i = 2, 4 * T_0$  $Ed = 0.4 * T_0$ 

#### **Ermittlung der Parameter durch Oszillation um den Sollwert:**

- Stellen Sie die ON-OFF Steuerung mit einer minimalen Hysterese ein
- Setzen Sie den Sollwert auf ein Normallevel (oder niedriger, falls Peaks entstehen, die zu Beschädigungen führen können) und normale Lastbedingungen

![](_page_17_Figure_11.jpeg)

- Berechnen Sie die PID Parameter mit folgenden Formeln:  $\overline{P}$ 

$$
\mathbf{a}^{\mathsf{H}}\mathbf{b}=\mathbf{b}^{\mathsf{H}}
$$

 $E_{i} = T$  $Ed = 0.25 * T$ 

![](_page_18_Picture_0.jpeg)

#### **Korrektur der manuellen PID Parameter:**

Meistens muss bei der manuellen PID Steuerung nur ein Parameter geändert werden. Es empfiehlt sich, immer die Hälfte oder das Doppelte des Wertes zu verwenden.

- a) Langsame Sprungantwort
	- o Verringern Sie das Proportionalband
	- o Verringern Sie die integrierte- und differenzierte Zeitkonstante
- b) Überregulierungen:
	- o Erhöhen Sie das Proportionalband
	- o Erhöhen Sie die differenzierte Zeitkonstante
- c) Oszillationen:
	- o Erhöhen Sie das Proportionalband
	- o Erhöhen Sie die integrierte Zeitkonstante
	- o Verringern Sie die differenzierte Zeitkonstante
- d) Instabilität:
	- o Erhöhen Sie die integrierte Zeitkonstante

#### <span id="page-18-0"></span>**5.12 Fehlermeldungen**

![](_page_18_Picture_248.jpeg)

![](_page_19_Picture_1.jpeg)

#### **6 Entsorgung**

Zur Umsetzung der ElektroG (Rücknahme und Entsorgung von Elektro- und Elektronikaltgeräten) nehmen wir unsere Geräte zurück. Sie werden entweder bei uns wiederverwertet oder über ein Recyclingunternehmen nach gesetzlicher Vorgabe entsorgt.

Bei Fragen kontaktieren Sie bitte die PCE Deutschland GmbH.

Eine Übersicht der Messtechnik finden Sie hier:<http://www.warensortiment.de/messtechnik.htm> Eine Übersicht aller Messgeräte finden Sie hier:<http://www.warensortiment.de/messtechnik/messgeraete.htm> Eine Übersicht aller Waagen finden Sie hier:<http://www.warensortiment.de/messtechnik/messgeraete/waagen.htm>

WEEE-Reg.-Nr. DE69278128

![](_page_19_Picture_7.jpeg)